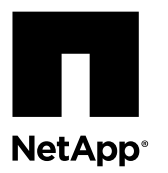

# **Hot-swapping a fan module in a FAS80xx system**

To hot-swap a fan module without interrupting service, you must perform a specific sequence of tasks.

#### **About this task**

#### **Steps**

- **1.** Removing a fan module on page 1
- **2.** [Installing a fan module](#page-2-0) on page 3
- **3.** [Completing the replacement process](#page-3-0) on page 4

## **Removing a fan module**

You can remove a fan module without powering down the system.

#### **About this task**

**Attention:** You must replace the fan module within two minutes of removing it from the chassis. System airflow is disrupted and the controller module or modules shut down after two minutes to avoid overheating.

#### **Steps**

- **1.** If you are not already grounded, properly ground yourself.
- **2.** Remove the bezel (if necessary) with two hands, by grasping the openings on each side of the bezel, and then pulling it toward you until the bezel releases from the four ball studs on the chassis frame.
- **3.** Identify the fan module that you must replace by checking the console error messages and looking at the Attention LED on each fan module cam handle.

The Attention LED is lit and appears solid amber only if the fan module failed.

**4.** Press down the release latch on the fan module cam handle and pull the cam handle downward.

The fan module moves a little bit away from the chassis.

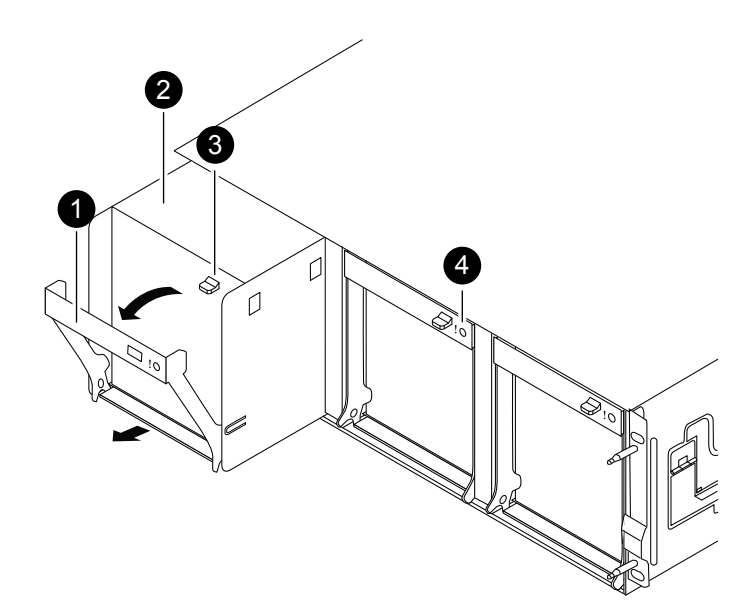

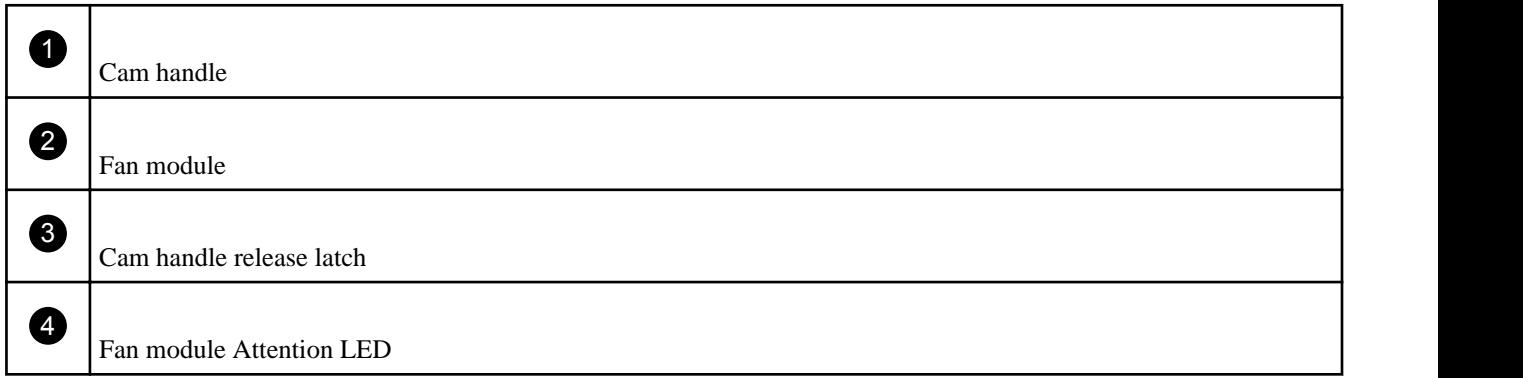

The preceding illustration shows the fans in a FAS8020 system.

<span id="page-2-0"></span>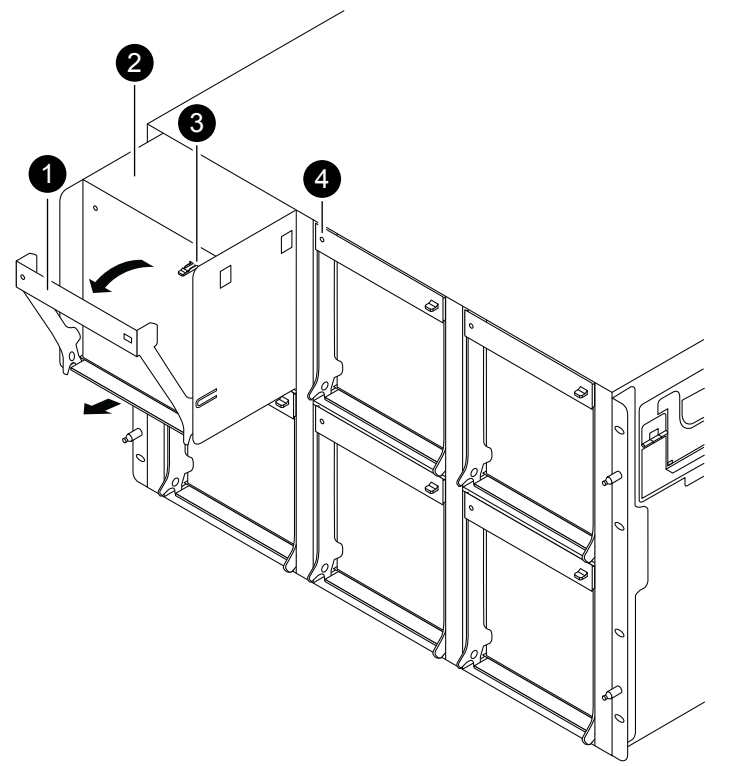

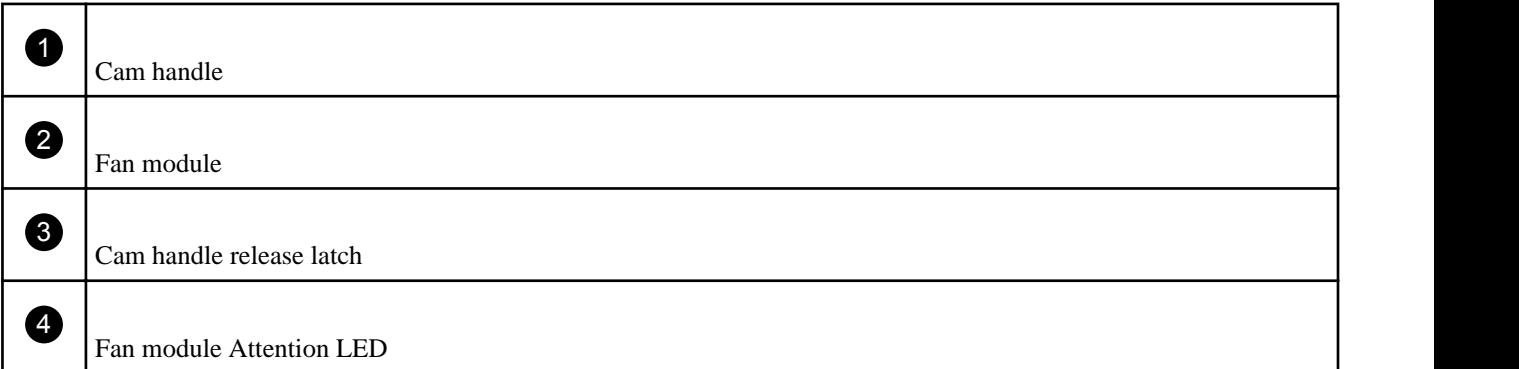

The preceding illustration shows the fans in other FAS80xx systems.

**5.** Pull the fan module straight out from the chassis, making sure that you support it with your free hand so that it does not swing out of the chassis.

**Caution:** The fan modules are short. Always support the bottom of the module with your free hand so that it does not suddenly drop free from the chassis and injure you.

**6.** Set the fan module aside.

## **Installing a fan module**

To install a fan module, you must perform a specific sequence of steps.

### **Steps**

- **1.** If you are not already grounded, properly ground yourself.
- **2.** Insert the replacement fan module into the chassis by aligning it with the opening and sliding it into the chassis.

<span id="page-3-0"></span>**3.** Push firmly on the fan module cam handle to ensure that it is seated all the way into the chassis.

The cam handle raises slightly when the fan module is completely seated.

- **4.** Swing the cam handle up to its closed position, making sure that the cam handle release latch clicks into the locked position.
- **5.** Reinstall the bezel.

## **Completing the replacement process**

After you replace the part, you can return the failed part to NetApp, as described in the RMA instructions shipped with the kit. Contact technical support at *[support.netapp.com](http://support.netapp.com/)*, 888-463-8277 (North America), 00-800-44-638277 (Europe), or +800-800-80-800 (Asia/Pacific) if you need the RMA number or additional help with the replacement procedure.

## **Trademark information**

NetApp, the NetApp logo, Network Appliance, the Network Appliance logo, Akorri, ApplianceWatch, ASUP, AutoSupport, BalancePoint, BalancePoint Predictor, Bycast, Campaign Express, ComplianceClock, Customer Fitness, Cryptainer, CryptoShred, CyberSnap, Data Center Fitness, Data ONTAP, DataFabric, DataFort, Decru, Decru DataFort, DenseStak, Engenio, Engenio logo, E-Stack, ExpressPod, FAServer, FastStak, FilerView, Fitness, Flash Accel, Flash Cache, Flash Pool, FlashRay, FlexCache, FlexClone, FlexPod, FlexScale, FlexShare, FlexSuite, FlexVol, FPolicy, GetSuccessful, gFiler, Go further, faster, Imagine Virtually Anything, Lifetime Key Management, LockVault, Manage ONTAP, Mars, MetroCluster, MultiStore, NearStore, NetCache, NOW (NetApp on the Web), Onaro, OnCommand, ONTAPI, OpenKey, PerformanceStak, RAID-DP, ReplicatorX, SANscreen, SANshare, SANtricity, SecureAdmin, SecureShare, Select, Service Builder, Shadow Tape, Simplicity, Simulate ONTAP, SnapCopy, Snap Creator, SnapDirector, SnapDrive, SnapFilter, SnapIntegrator, SnapLock, SnapManager, SnapMigrator, SnapMirror, SnapMover, SnapProtect, SnapRestore, Snapshot, SnapSuite, SnapValidator, SnapVault, StorageGRID, StoreVault, the StoreVault logo, SyncMirror, Tech OnTap, The evolution of storage, Topio, VelocityStak, vFiler, VFM, Virtual File Manager, VPolicy, WAFL, Web Filer, and XBB are trademarks or registered trademarks of NetApp, Inc. in the United States, other countries, or both.

IBM, the IBM logo, and ibm.com are trademarks or registered trademarks of International Business Machines Corporation in the United States, other countries, or both. A complete and current list of other IBM trademarks is available on the web at [www.ibm.com/legal/copytrade.shtml](http://www.ibm.com/legal/copytrade.shtml).

Apple is a registered trademark and QuickTime is a trademark of Apple, Inc. in the United States and/or other countries. Microsoft is a registered trademark and Windows Media is a trademark of Microsoft Corporation in the United States and/or other countries. RealAudio, RealNetworks, RealPlayer, RealSystem, RealText, and RealVideo are registered trademarks and RealMedia, RealProxy, and SureStream are trademarks of RealNetworks, Inc. in the United States and/or other countries.

All other brands or products are trademarks or registered trademarks of their respective holders and should be treated as such.

NetApp, Inc. is a licensee of the CompactFlash and CF Logo trademarks.

NetApp, Inc. NetCache is certified RealSystem compatible.